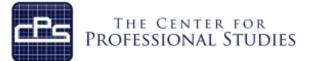

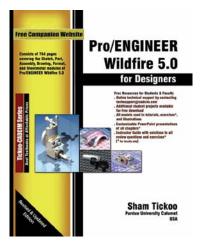

**Pro Engineer** 

Organizations that utilize the Pro Engineer Wildfire Computer Aided Design (CAD) system to develop their products are using a cutting edge system that help analyze, validate and document products utilized throughout the complete product life cycle.

The Pro Engineer Wildfire course covers fundamentals through more advanced features of Pro Engineer. Keeping in mind the requirements of the users, the course first introduces sketching and part modeling in Pro Engineer, and then gradually progresses to cover assembly and drafting. The course is a series of tutorials and emphasizes hands on exercises and activities. The course provides an excellent introduction to Pro Engineer and sets a strong foundation for gaining skills in more advanced features. The text stands as a valuable resource beyond the scope of the course.

Participants will bring information on specific company projects to be worked on during this training for real application of these concepts, tools and techniques.

- First, every module is covered and they begin with a section that provides a detailed explanation of the commands and tools in Pro Engineer Wildfire.
- Next, the command section is followed by tutorials that are created using these commands. This approach allows the student to use the text initially as a learning tool and then later as reference material.
- Lastly, the students will work on specific projects that show the preferred method of application of Pro Engineer Wildfire for their job requirements.

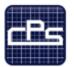

THE CENTER FOR PROFESSIONAL STUDIES

# **Course Syllabus**

#### I. IDENTIFYING INFORMATION

| Course:<br>Prerequisite:   | Pro Engineer<br>Design or Engineering experience<br>Basic computer skills                                              |
|----------------------------|----------------------------------------------------------------------------------------------------|
| Time Frame:<br>Instructor: | 40 total contact hours, 5 modules will be covered<br>Lee Kittredge<br>Lead CAD Instructor<br>20 years in the CAD field |
| Mobile:<br>E-mail:         | (248) 844-9090<br>lee@cpspoly.com                                                                                      |

#### II. <u>REFERENCE MATERIALS</u>

1. Pro Engineer Wildfire 4 for Designers, by Sham Tickoo

#### III. COURSE GOALS AND OBJECTIVES

- 1. Understanding Pro Engineer file operations
- 2. Understanding and use of the Pro Engineer user interface
- 3. Effective creation and use of sketches
- 4. Understanding and application of solid modeling
- 5. Understanding and application of essential design editing techniques

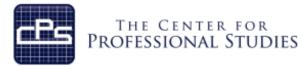

### IV. <u>METHODOLOGY</u>

This course provides the solid fundamentals of the CAD tool to prepare the student for more specific and advanced functions. Each module will introduce new material that will prepare the student for the projects to be completed.

#### <u>Lectures</u>

Each detailed subject will be presented in a lecture format outlining the theory and standardized accepted methodology. A PDF file of the lecture material will be provided for the student's personal use as reference material. Lecture note outlines will be distributed to the students for each lecture to help the student capture personal notes.

#### In-Class Assignments

Using the theory and industry examples the student will conduct several projects that outline each key principal on in-class projects. These projects will increase in complexity as the students further develop their skills in applying these tools and techniques.

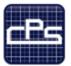

### THE CENTER FOR PROFESSIONAL STUDIES

### V COURSE OUTLINE AND ASSIGNMENTS

## Module 1: Introduction to Pro Engineer

| Introduction to Pro Engineer              | Discussion |
|-------------------------------------------|------------|
| User Interface Overview                   | Discussion |
| File operations                           | Discussion |
| Sketch Mode                               | Discussion |
| Drawing a Sketch                          | Discussion |
| Dimensioning a Sketch                     | Discussion |
| Working with Constraints                  | Discussion |
| Modifying Dimensions                      | Discussion |
| Deleting                                  | Discussion |
| Trimming                                  | Discussion |
| Mirroring                                 | Discussion |
| Palettes                                  | Discussion |
| Chapter 2 Tutorials 1-3, Exercise 1 and 2 | Assignment |

### Module 2: Sketch Operations

| Fillets                                   | Discussion |
|-------------------------------------------|------------|
| Splines                                   | Discussion |
| Text in Sketches                          | Discussion |
| Importing Sketches                        | Discussion |
| Scaling and Rotating                      | Discussion |
| Chapter 3 Tutorials 1-3, Exercise 1 and 2 | Assignment |

### Module 3: Solid Modeling I

| Extrude                                   | Discussion |
|-------------------------------------------|------------|
| Revolve                                   | Discussion |
| Default Datum Planes                      | Discussion |
| Chapter 4 Tutorials 1-3, Exercise 2 and 4 | Assignment |

### Module 4: Datums

| Datum Planes and Axes                  | Discussion |
|----------------------------------------|------------|
| Datum Points                           | Discussion |
| Creating Datums On-The-Fly             | Discussion |
| Chapter 5 Tutorials 1-3, Exercises 2-4 | Assignment |

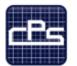

### THE CENTER FOR PROFESSIONAL STUDIES

### Module 5: Solid Modeling II

| Holes                                      | Discussion |
|--------------------------------------------|------------|
| Rounds                                     | Discussion |
| Chamfers                                   | Discussion |
| Ribs                                       | Discussion |
| Editing Features                           | Discussion |
| Chapter 6 Tutorials 1-4, Exercises 1 and 2 | Assignment |

#### **Module 6: Object Replication**

| Patterns                                   | Discussion |
|--------------------------------------------|------------|
| Copying Features                           | Discussion |
| Mirroring Geometry                         | Discussion |
| Model Sections                             | Discussion |
| Chapter 7 tutorials 1-4, Exercises 1 and 4 | Assignment |

### Module 7: Solid Modeling III

| Sweep Features                             | Discussion |
|--------------------------------------------|------------|
| Blend Features                             | Discussion |
| Shell                                      | Discussion |
| Datum Curves                               | Discussion |
| Draft Features                             | Discussion |
| Chapter 8 Tutorials 1-4, Exercises 1 and 4 | Assignment |

#### Module 8: Solid Modeling IV

| Variable Section Sweep Disc             | cussion |
|-----------------------------------------|---------|
| Swept Blend Disc                        | cussion |
| Helical Sweep Disc                      | cussion |
| Blend Section to Surface Disc           | cussion |
| Blend Between Surfaces Disc             | cussion |
| Chapter 9 Tutorials 1-4, Exercise 2 Ass | ignment |

### **Module 9: Deforming Solids**

| Toroidal Bend                | Discussion |
|------------------------------|------------|
| Spinal Bend                  | Discussion |
| Warp                         | Discussion |
| Chapter 10 Tutorials 1 and 3 | Assignment |

### Module 10: Pro Engineer Installation and Configuration

| Ordering                | Discussion |
|-------------------------|------------|
| Installation Procedures | Discussion |
| Configuration Files     | Discussion |